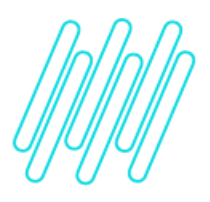

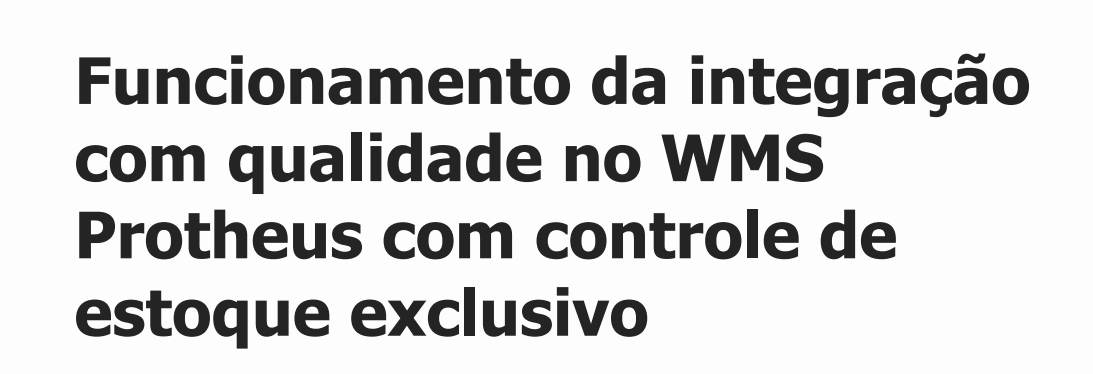

**TOTVS Logística WMS – Linha Protheus**

**20/05/2021**

 $\times$ 

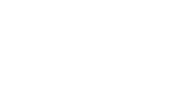

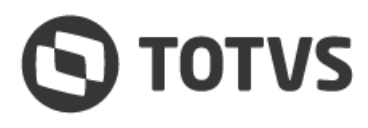

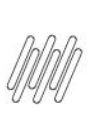

## **FUNCIONAMENTO DA INTEGRAÇÃO COM QUALIDADE NO WMS PROTHEUS COM CONTROLE DE ESTOQUE EXCLUSIVO**

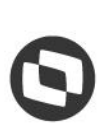

# **1. Visão geral**

O controle de qualidade é um processo do Sistema cujo objetivo é inspecionar os produtos recebidos, comumente utilizado no ramo Farmacêutico para inspecionar os lotes de medicamentos antes de guardá-los no armazém. Para tanto, antes do produto ser enviado para o armazém padrão, este será enviado para o armazém de qualidade (MV\_CQ), que possuí como valor padrão **98**.

O WMS Protheus está preparado para trabalhar de forma integrada ao controle de qualidade, seja o tipo de controle de qualidade **(B1\_TIPOCQ)** via módulo **Inspeção de Entradas (SIGAQIE)** ou via módulo de **Estoque (SIGAEST).**

O saldo do produto no armazém de qualidade também é controlado pelo WMS Protheus, ou seja, quando o produto é recebido no armazém de qualidade, este passará pelos processos de conferência (opcional) e armazenagem do produto, assim como ocorre com os demais armazéns.

Após o produto ser liberado do armazém de qualidade, novamente o WMS Protheus atuará para realizar a saída do produto do armazém de qualidade e entrada do produto no armazém padrão.

O processo de **Conferência de Recebimento (WMSA320)** no Sistema integrado com qualidade ocorrerá dentro do armazém de CQ e antes de sua armazenagem.

Sendo assim, após o produto entrar no armazém padrão o documento não constará mais para a conferência, visto que as conferências são realizadas apenas com base nas ordens de serviço de origem **SD1 (Documento de Entrada)**. Já as ordens de serviços geradas a partir da liberação de CQ possuem origem **SD7 (Qualidade)**.

No processo onde ocorre *skip-lote,* a conferência não poderá ser realizada, pois o Sistema automaticamente retirou o produto do armazém de CQ, impedindo a prévia geração da conferência.

O skip-lote é um processo pertinente o módulo **SIGAQIE** que, com base em regimes de inspeção dos lotes cadastradas no módulo, permite que o produto seja automaticamente liberado da inspeção da qualidade.

Nestes casos, o produto não chega a ser armazenado no local de qualidade e é direcionado para o armazém padrão. Contudo, os registros de qualidade (SD7) ainda são gerados, mas em seguida são liberados sem interação do usuário. Para que este processo automático ocorra quando integrado ao WMS Protheus é imprescindível que o endereço origem informado no Documento de Entrada exista também no armazém de qualidade (98). Caso contrário, o Sistema alertará sobre a necessidade de refazer o documento de entrada para que a integração ocorra.

[Visualize o fluxo do sistema integrado a qualidade.](https://tdn.totvs.com/pages/viewpage.action?pageId=362454656#fluxos_operacionais-fluxo_rec_cq)

## **2. Exemplo de funcionamento do WMS Protheus integrado com a Qualidade (SIGAEST)**

- 1. MATA010 Informe no produto, aba **C.Q.,** o tipo de C.Q. igual a **M-Materiais.**
- 2. MATA103 Inclua um documento de entrada para o produto, informando o **armazém de qualidade**;
- 3. WMSA320 Efetue a conferência de recebimento (opcional).
- 4. WMSA150 Execute a ordem de serviço de endereçamento (origem SD1) no armazém de qualidade.
- 5. WMSA332 Finalize a movimentação de endereçamento.
- 6. MATA175 Libere o produto do armazém de qualidade.
- 7. WMSA150 Execute a ordem de serviço de endereçamento (origem SD7) no armazém padrão.
- 8. WMSA332 Finalize a movimentação de endereçamento.

#### [Vídeo de demonstração](https://tdn.totvs.com/download/attachments/562463100/Entrada%20CQ%20Estoque.wmv?version=1&modificationDate=1599681837540&api=v2)

 $\stackrel{.}{\odot}$ 

### **FUNCIONAMENTO DA INTEGRAÇÃO COM QUALIDADE NO WMS PROTHEUS COM CONTROLE DE ESTOQUE EXCLUSIVO**

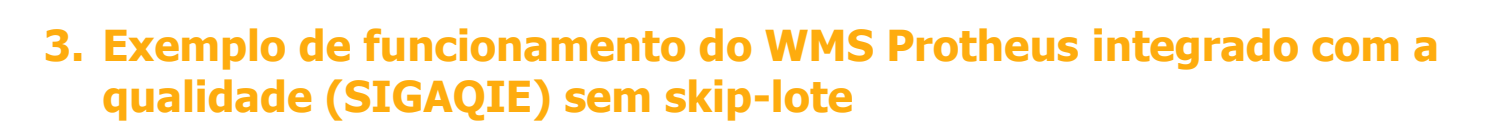

- 1. MATA010 -Informe no produto, aba **C.Q**., o tipo de C.Q. igual a **Q-SigaQuality.**
- 2. MATA103 Inclua um documento de entrada para o produto, informando o **armazém de padrão.**
- 3. WMSA320 Efetue a conferência de recebimento no armazém de qualidade (opcional).
- 4. WMSA150 Efetue a ordem de serviço de endereçamento (origem SD1) no armazém de qualidade.
- 5. WMSA332 Finalize a movimentação de endereçamento.
- 6. QIEA215 Efetue as baixas do CQ.
- 7. WMSA150 Execute a ordem de serviço de endereçamento (origem SD7) no armazém padrão.
- 8. WMSA332 Finalize a movimentação de endereçamento.

Vídeo [de demonstração](https://tdn.totvs.com/download/attachments/562463100/Entrada%20CQ%20Estoque.wmv?version=1&modificationDate=1599681837540&api=v2)

#### **4. Exemplo de funcionamento do WMS Protheus integrado com a qualidade (SIGAQIE)**

**Pré-requisito:** configurações necessárias para skip-lote conforme documentações do módulo SIGAQIE.

- 1. MATA010 Informe no produto, aba **C.Q**. o tipo de C.Q. igual a **Q-SigaQuality.**
- 2. MATA103 -Inclua um documento de entrada para o produto, informando o **armazém de padrão**;
- 3. O Sistema identificará que não será necessário inspecionar o lote e automaticamente libera a quantidade do armazém de CQ.
- 4. WMSA150 Execute a ordem de serviço de endereçamento (origem SD7) no armazém padrão.
- 5. WMSA332 Finalize a movimentação de endereçamento.

#### [Vídeo de demonstração](https://tdn.totvs.com/download/attachments/562463100/Entrada%20CQ%20SigaQie%20Com%20Skip-Lote.wmv?version=1&modificationDate=1599681919237&api=v2)

Quando o controle de qualidade é realizado pelo módulo de **Estoque - SIGAEST,** observe que é necessário informar o armazém de CQ na Nota de Entrada.

Quando ocorre a **liberação** do produto no armazém de CQ é gerada uma movimentação de entrada no armazém padrão e quando ocorre uma **rejeição** do produto será gerada uma movimentação de entrada para realocar o produto novamente no armazém de qualidade, para que posteriormente esse produto rejeitado seja removido do armazém através de uma Nota Fiscal de Saída.

Os endereços informados na liberação de CQ devem existir tanto no armazém de qualidade quanto no armazém padrão, pelo motivo que este endereço será a origem do saldo no armazém padrão.

Para ocorrer a distinção dos endereços de qualidade dos endereços de armazenagem dentro do armazém padrão, existe a possibilidade de configurar endereços com estrutura do tipo **8-Qualidade**. Dessa forma, o Sistema não utilizará esses endereços para armazenar ou separar produtos, ou seja, eles apenas serão utilizados como locais de transição.

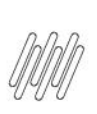

### **FUNCIONAMENTO DA INTEGRAÇÃO COM QUALIDADE NO WMS PROTHEUS COM CONTROLE DE ESTOQUE EXCLUSIVO**

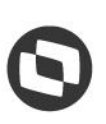

Contudo, a definição deste tipo de estrutura é opcional e o Sistema conseguirá operar normalmente sem essa organização. Quando o armazém padrão é do tipo **unitizado**, a utilização de endereços específicos de qualidade é ainda mais recomendada, visto que este endereço será utilizado para armazenar o produto quando este ainda não está unitizado e também após sua unitização.

### **5. Assuntos relacionados**

#### **Documento de Referência**

**°** [Conferência de Recebimento \(WMSA320 -](https://tdn.totvs.com/pages/viewpage.action?pageId=570035498) SIGAWMS)

 $\stackrel{\cdot}{\circ}$